# Las Búsquedas en Red o Web Quest en la Enseñanza del Inglés como Lengua Extranjera<sup>16</sup>

## **By José Luis Ramírez Romero, Karla Ivette Cadena Moreno, Adriana de Jesús Araiza Quintana, Carolina Aguilar Montaño, Universidad de Sonora, México, jlrmrz@golfo.uson.mx**

## **Introducción**

Como ha sido ampliamente sostenido por múltiples autores, tales como Warschauer, Shetzer, y Meloni (2000), Warschauer (2002), y Koutsogiannis y Mitsikopoulou (2004) la *Internet* es una herramienta que puede ser de gran utilidad para la enseñanza y el aprendizaje de segundas lenguas o de lenguas extranjeras. Desafortunadamente no ha sido del todo aprovechada para tal propósito, sobre todo en nuestro país, pese al creciente acceso que a dicha herramienta tienen nuestros estudiantes.

Las aplicaciones concretas de la *Internet* a la enseñanza de lenguas extranjeras son múltiples, entre las cuales podemos señalar las siguientes: acceso a diferentes acentos y estilos de habla; acceso a textos y conversaciones reales; acceso a corpus lingüísticos; envío y recepción de mensajes a hablantes nativos o estudiantes de una determinada lengua; y la búsqueda de información a través de la *Internet*.

Sin embargo, como atinadamente señala Benz (2005), no todos los usos de la *Internet* son igualmente benéficos: existe una gran cantidad de información poco seria y confiable en la red y las búsquedas interminables en línea o las actividades libres que dejan a los estudiantes navegando a la deriva de una página a otra no permiten alcanzar gran cosa. Concientes de tales limitantes, en este artículo nos centraremos en un tipo de actividad denominada búsqueda en red o *Web Quest*, que como más adelante desarrollaremos, permite a los estudiantes enfocar su atención en un objetivo específico apoyados por una serie de recursos proporcionados por el o la maestra.

## **¿Qué es una búsqueda en red o** *Web Quest***?**

Una búsqueda en red o *Web Quest* no es una simple búsqueda de información en la *Internet*, sino una actividad centrada en el uso de información proveniente especialmente de la *Internet* para resolver un problema teórico o práctico asociado a un tema o tópico claramente delimitado. El modelo fue creado en 1995 por Bernie Dodge y Tom March de la Universidad Estatal de San Diego

<sup>&</sup>lt;sup>16</sup> This is a refereed article

(San Diego State University) a fin de ayudar a los estudiantes a desarrollar sus habilidades de pensamiento en los niveles de análisis, síntesis y evaluación. El modelo se basa en la teoría constructivista y pretende que los alumnos se enfoquen en el uso de la información existente en la red y que construyan su propio conocimiento o comprensión sobre determinados temas o tópicos, apoyados en un andamiaje diseñado por el o la maestra.

#### **¿Son de alguna utilidad para la enseñanza?**

Las búsquedas en red o Web Quests han sido exitosamente utilizadas en la enseñanza en general como lo demuestran las múltiples investigaciones y experiencias que podemos encontrar en la bibliografía especializada, tales como las descritas en los trabajos de March (1998,2000 a y b), Levine (2005), Lipscomb (2003), Bidón y Maddux (2002) y el impresionante número de referencias y ligas que se obtienen al escribir la palabra Web Quest en cualquier buscador de la Internet  $2$  así como la amplísima cantidad de actividades de tal tipo prácticamente sobre cualquier materia disponibles en la red.

En el caso particular de la enseñanza del inglés como lengua extranjera o segunda lengua, si bien el número de trabajos tanto de investigación como de propuestas y de narración de experiencias es mucho menor, es posible encontrar algunas propuestas, como las de Luzon (2002) para la enseñanza del inglés con propósitos específicos en España, la de Dudeney (2003) y Godwin-Jones (2004) para Estados Unidos, y la de Koenraad y Westhoff (2003) para la enseñanza de segundas lenguas en los países bajos; diversas experiencias, como a las que hace alusión Dodge (2005) para los países bajos o las desarrolladas por Emmert (2002) y Deutsch (2005) en Estados Unidos, Covo-Farchi, Soinard, Viquerat y Benz (s/f) en Francia, Koenraad (2000) en Holanda, y Miller (2005) en México; y un incipiente número de investigaciones, entre las que destaca la de Pérez (2005) sobre el diseño de Web Quests para la Enseñanza/Aprendizaje del Inglés como Lengua Extranjera.

### **¿Para qué pueden ser utilizados en la enseñanza y aprendizaje del inglés?**

Las aplicaciones de las búsquedas en red o *Web Quests* a la enseñanza del inglés como lengua extranjera son múltiples.

Las *Web Quests* pueden ser utilizadas para ayudar a los y las estudiantes a desarrollar las cuatro habilidades básicas. Pueden utilizarse en las áreas de comprensión auditiva y expresión oral para ayudar a los estudiantes a localizar y

 <sup>2</sup> Según el propio Dodge (2005), una búsqueda en *Internet* utilizando el buscador *Google* en marzo del 2005 arrojó 664,000 páginas donde se utiliza dicha palabra!

tener acceso a diferentes acentos y formas de habla y a presentar sus hallazgos por escrito o de manera verbal a sus compañeros. Pueden también emplearse en las áreas de lectura y de escritura para enseñar a los alumnos a buscar información en diferentes fuentes; para involucrarlos en actividades que requieran que lean una amplia variedad de textos relacionados con temas de su interés; y para incentivarlos a crear sus propios textos escritos a fin de presentar en línea o de manera presencial los resultados de su trabajo (Luzon:2002). El mismo autor también sostiene que las actividades basadas en la *Internet*  propician una mayor integración entre la lectura y las habilidades de escritura y proporcionan a las estudiantes mejores oportunidades de practicar lo aprendido en contextos más significativos.

Adicionalmente, las *Web Quests* pueden ayudar a los estudiantes a incrementar su vocabulario y mediante la utilización de textos auténticos para ejecutar tareas reales pueden tomar mayor conciencia de conceptos tales como propósitos y receptores de la comunicación y darse cuenta de la utilidad de estudiar un segundo lenguaje o una lengua extranjera (Ibid).

Las *Web Quests* sirven también como poderosos instrumentos de motivación para los estudiantes quienes en general se sienten más atraídos a trabajar con fuentes reales disponibles en la *Internet* que con los medios tradicionales, pues como señala Benz (2002), los materiales que se encuentran en *Internet* son con frecuencia mucho más actualizados y reales que los que aparecen en los libros de texto típicos. Además, sobre todo en nuestro país, trabajar en línea, sigue siendo una experiencia atractiva para nuestros estudiantes, sobre todo por lo novedoso del recurso por lo que vale la pena aprovechar dicha atracción en beneficio de su propio aprendizaje.

Finalmente, las *Web Quests* pueden proporcionar a las estudiantes mayores oportunidades de interactuar con el lenguaje estudiado porque los estudiantes tienden a invertir más tiempo en este tipo de actividades.

#### **¿Qué elementos debe contener una búsqueda en red o** *Web Quest?*

De acuerdo a Dodge (1997), una búsqueda en red o Web Quest tiene que tener al menos las siguientes secciones:

• Introducción: párrafo breve donde se introduce la actividad a los estudiantes, se establece el marco de la actividad y se proporcionan algunos antecedentes. Aquí también se presenta el problema o conflicto que los estudiantes tendrán que resolver así como el papel que los estudiantes asumirán para lograr lo anterior, por ejemplo, de detective, doctor, o científico. Según Area (2004) "la meta de la introducción es hacer la actividad atractiva y divertida para los estudiantes de tal manera que los motive y mantenga este interés a lo largo de la actividad".

- Tarea: descripción del producto o desempeño final esperado. Las tareas pueden ser de corto o de largo plazo. Las de corto plazo pueden requerir de dos a cuatro días, en tanto que las de largo plazo pueden ser realizadas desde una hasta tres semanas, dependiendo de los objetivos y metas a alcanzar. La tarea puede ser la resolución de un problema; la formulación o defensa de una postura o posición; el diseño de un producto; o cualquier cosa que requiera que los estudiantes procesen y transformen la información que han recolectado.
- Procesos: explicación detallada de los pasos a seguir así como de las maneras en las cuales deben ser llevados a cabo. Se puede aquí también incluir algún tipo de ayuda que sirva de guía a los estudiantes para organizar la información tales como diagramas de flujo, cuadros sinópticos, mapas conceptuales, lista de verificación, o algún otro dispositivo que permita llamar la atención hacia puntos o aspectos particularmente importantes.
- Recursos: se presentan en esta sección las direcciones electrónicas de, o enlaces hacia, los sitios que los y las estudiantes tendrán que visitar para buscar la información necesaria para resolver el problema o tarea, así como una breve descripción de cada uno de las direcciones o enlaces incluidos. Esta sección también puede presentarse dentro de la de procesos, si así se desea.
- Evaluación: en esta parte se proporciona información sobre las maneras en las cuales los estudiantes serán evaluados y sobre los criterios específicos a considerar.
- Conclusión: se presenta aquí una visión general de lo aprendido durante la actividad y una invitación a seguir practicando y aplicando en su vida diaria lo que los y las estudiantes han aprendido.
- Página del profesor(a): más que una sección esta es una página destinada a otros profesore(a)s donde se les proporciona información adicional que les permita utilizar una búsqueda en red o Web Quest específica con sus propios alumnos. Incluye información tal como destinatarios, nivel y grado de los mismos, plan de estudios o currículo para el cual fue diseñada la actividad. Se recomienda también agregar una descripción de la actividad y de los objetivos perseguidos, así como de los procesos a seguir tanto por estudiantes como por el docente, y de los recursos necesarios y las formas y criterios de evaluación.

Para el caso de la enseñanza de lenguas extranjeras, debido a que para muchos estudiantes, sobre todo los de los niveles menos avanzados, resultaría por demás difícil enfrentar textos reales sin ayuda alguna, como atinadamente lo

señala Benz (2002), consideramos necesario además de las secciones anteriores, agregar algunas otras que sirviesen de apoyo adicional al estudiante y le posibiliten abordar las tareas con mayores probabilidades de éxito, tales como glosarios o ligas a definiciones de determinados conceptos; actividades previas al trabajo con una Web Quest específica; o imágenes de apoyo.

#### **¿Cómo se elabora una** *Web Quest?*

Según March (2005), las tres grandes etapas a seguir para elaborar una búsqueda en red o *Web Quest* son: elaboración de la pregunta o problema, definición de la tarea de aprendizaje, y diseño de la página.

#### Elaboración de la pregunta o problema

La elaboración de la pregunta o problema a su vez se subdivide en varios pasos: selección del tópico o tema, identificación de vacíos o lagunas de aprendizaje, inventariado de recursos, y formulación de la pregunta.

El tópico o tema puede ser seleccionado en función del programa escolar y de las habilidades y nivel de los estudiantes, tratando de que sea un tema lo suficientemente amplio y complejo como para ameritar la búsqueda y confrontación de la información proveniente de varias fuentes, tales como temas controvertidos o que puedan ser abordados desde múltiples perspectivas. Se recomienda igualmente, formular algunos subtópicos o subtemas derivados del tópico central que serán de utilidad en el momento de definir los roles de los participantes.

La identificación de vacíos o lagunas consiste en identificar habilidades relacionadas con un tema que se quieran desarrollar en los estudiantes y que puedan ser resueltas mediante el uso de la *Web Quest*, tales como las habilidades de pensamiento crítico, resolución de problemas, o grupos de aprendizaje colaborativos.

El inventariado de recursos consiste en buscar en la *Internet* las fuentes o sitios que mejor se relacionen con el tema. El mismo autor (March:2005b) recomienda seleccionar sitios actualizados, auténticos o reales, ricos en información, controversiales, relevantes, y ricos en recursos. Se recomienda también que sean confiables, veraces y válidos. Una buena manera de iniciar la búsqueda es revisando los sitios enlistados en *Blue Web'n* o en *Filamentality* (ver direcciones electrónicas en las ligas que aparecen al final de este artículo), o bien navegar en la red utilizando los subtópicos o subtemas ya previamente elaborados.

La formulación de la pregunta es según el mismo autor (March: 2005a) el aspecto más importante de una *Web Quest* y para responder a dicha pregunta el

estudiante debe utilizar habilidades de pensamiento complejas y las respuestas deben ser abiertas a múltiples interpretaciones o puntos de vista, y permitir la formulación de nuevas preguntas o hipótesis.

#### Definición de la tarea de aprendizaje

La definición de la tarea de aprendizaje requiere a su vez de varias subetapas: lluvia de ideas, identificación de fuentes de retroalimentación, clasificación de ligas de acuerdo a roles, y definición de la tarea de aprendizaje.

Se sugiere iniciar con una lluvia de ideas para enlistar el mayor número posible de tareas cognitivas que se involucrarían en la actividad. Posteriormente se recomienda identificar personas que pudiesen proporcionar retroalimentación a los estudiantes en relación a su producto final, sobre todo aquellas que tengan páginas relacionadas con el tema en la red o que participen en grupos de discusión abiertos sobre la temática. Un tercer paso sería clasificar las ligas localizadas de acuerdo a posibles roles que pudiesen desempeñar los estudiantes y diseñar actividades preliminares que les permitan tener el conocimiento preliminar necesario para iniciar su trabajo. Finalmente se recomienda definir la tarea de aprendizaje, sobre todo en términos de un producto terminal a elaborar por los estudiantes. Una buena manera de iniciar es ver los ejemplos proporcionados en March (2005a).

#### Diseño de la página

Para el diseño de la página donde se colocará la actividad de búsqueda, se sugieren los siguientes pasos 3: elaboración de la página; elaboración de una introducción y una conclusión; redacción de instrucciones; e implementación y evaluación de lo realizado.

La manera más sencilla de elaborar la página es utilizando una plantilla de diseño ya elaborada, como las que aparecen en las ligas al final de este artículo, e ir llenando la información que ahí se solicita de acuerdo al contenido de la propia propuesta.

La introducción debe preparar el terreno para la presentación de la pregunta o tarea central y atraer la atención del estudiante e incentivar su motivación. March (2005a) recomienda utilizar anécdotas, ejemplos, citas, metáforas o escenarios potenciales. La conclusión debe presentar una síntesis de lo aprendido.

En las instrucciones es necesario describir detalladamente los pasos que los estudiantes deberán seguir para realizar la actividad.

 <sup>3</sup> No necesariamente deben ser seguidos en el orden presentado.

Los últimos pasos son montar la actividad en la *Internet*, e implementar y evaluar lo diseñado. 4

### **Ejemplo de una búsqueda en red o** *Web Quest* **para la enseñanza del inglés como lengua extranjera:** Uncle McDonald's Farm

Este ejemplo es una actividad de corto plazo denominada *Uncle McDonald's Farm*<sub>5</sub>, para ser utilizada con niño(a)s de primer y segundo año de primaria, siguiendo el libro de texto de Kniverton y Llanas (2004) y como apoyo al mismo. El libro es proporcionado a los profesores de las escuelas públicas del Estado de Sonora por la Secretaría de Educación y Cultura del estado a manera de currículo oficial para los cursos de inglés de dichos grados. La actividad está diseñada para que el alumno la trabaje con la ayuda del maestro, la maestra o de un adulto 6. Los objetivos de la actividad son que los alumnos practiquen la gramática y vocabulario vistos a lo largo de la unidad y que aprendan acerca de los animales de la granja y de las frutas. La actividad completa puede ser consultada en la siguiente dirección de la *Internet:* http://www.geocities.com/eflwebquest/ *.* En los párrafos siguientes se describe la actividad y se presentan algunas pantallas tomadas del ejercicio tal y como aparece en la *Internet*.

Como se aprecia en la Figura 1, la actividad abre con una pantalla que contiene en su parte superior central la lección y unidad dentro de las cuales se enmarca la actividad. En la columna de la izquierda aparecen una serie de ligas hacia las diversas partes de la actividad, en tanto que en la parte inferior central aparece el título de la actividad, la descripción del tipo de actividad, y el nivel escolar al cual está dirigido. Se combinan letreros en español y en inglés tal y como se hace en el libro de apoyo utilizado por la Secretaría de Educación y Cultura (Kniverton & Llanas: 2004), pues la idea es que sea una actividad complementaria a lo que aparece en éste.

 $\frac{1}{4}$  En la sección de referencias anotamos una liga donde aparece una lista de verificación que puede ser utilizada para la evaluación del diseño (*Web Quest Designer's*) y otra para evaluar la implementación (*Web Quest Rubric)*. <sup>5</sup> <sup>5</sup> Diseñada por estudiantes de la Licenciatura en Enseñanza del Inglés de la Universidad de Sonora (México).

Enfatizamos la necesidad de que la actividad se realice con el apoyo de un adulto (profesor/a o uno de los padres) debido a que los niños recién están empezando a leer y es difícil que hagan las actividades sin apoyo alguno, de ahí que el libro y el ejercicio tengan explicaciones en español para los papás. Además, es importante señalar que el ejercicio pretende apoyar al texto oficial, respetando el grado de complejidad planteado por éste.

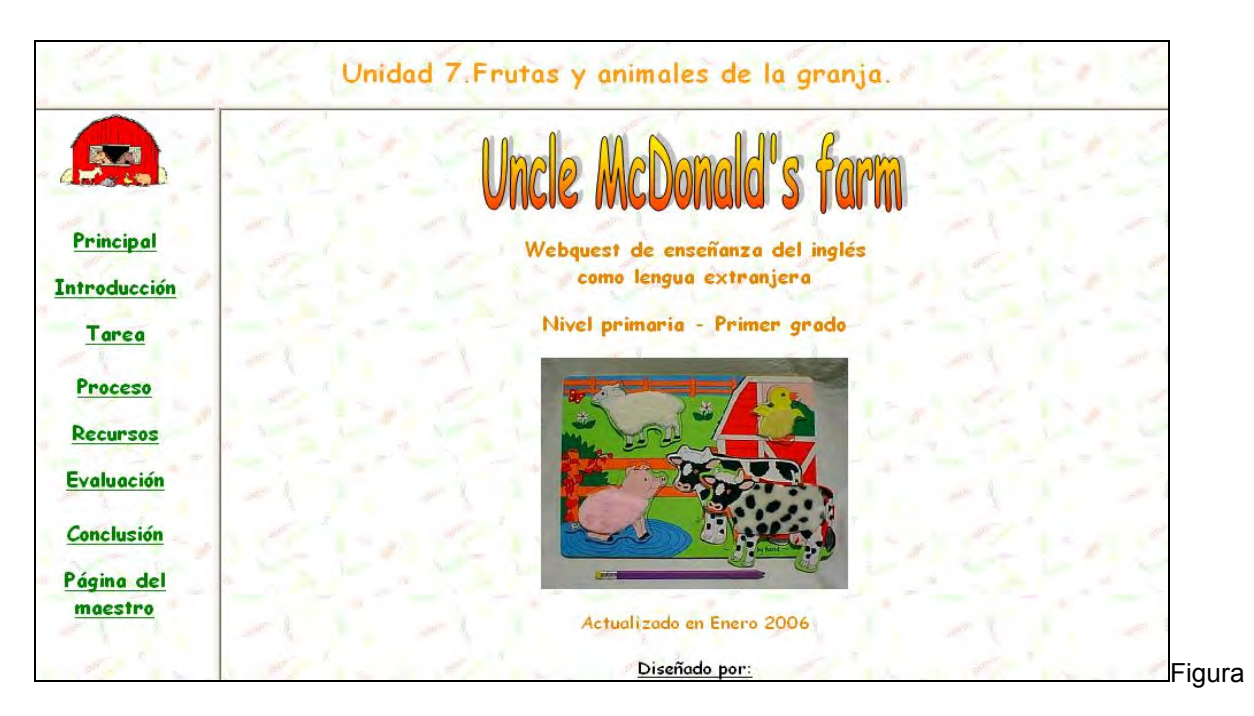

1

## Introducción:

En la introducción se les muestra a lo(a)s estudiantes el objetivo de la actividad diciéndoles cual será su papel y lo que tendrán que hacer. Ver Figura 2.

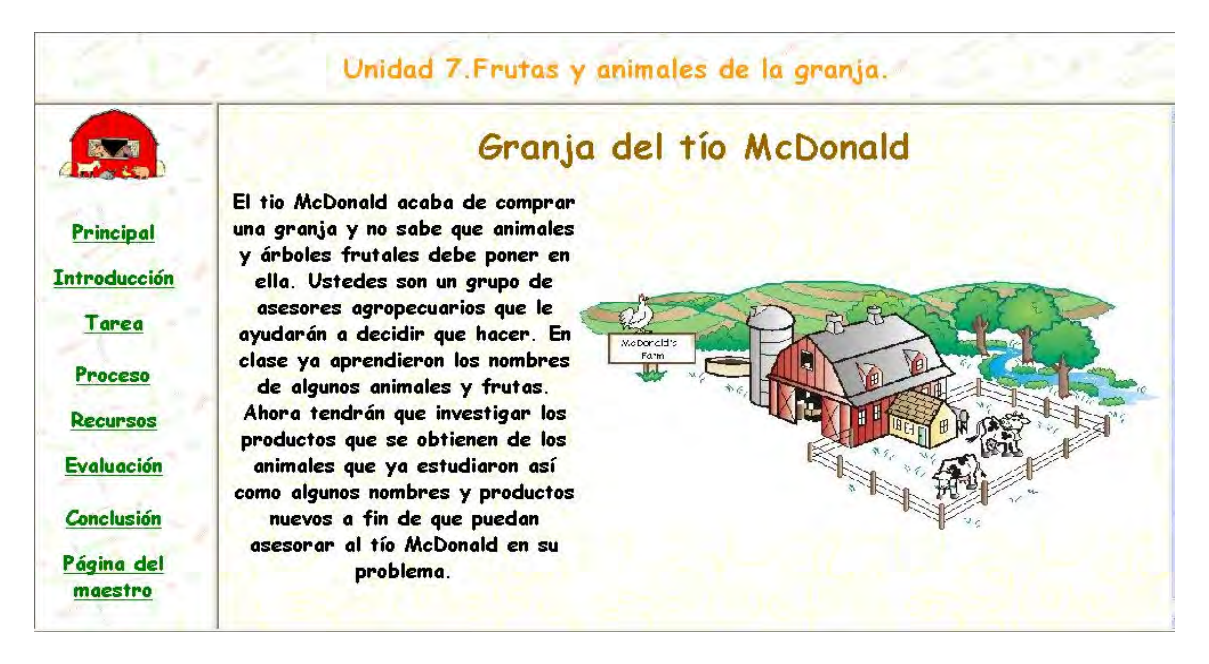

### Tarea:

En la sección de la tarea, como se muestra en la Figura 3, se le indica a lo(a)s estudiantes el producto o desempeño final esperado:

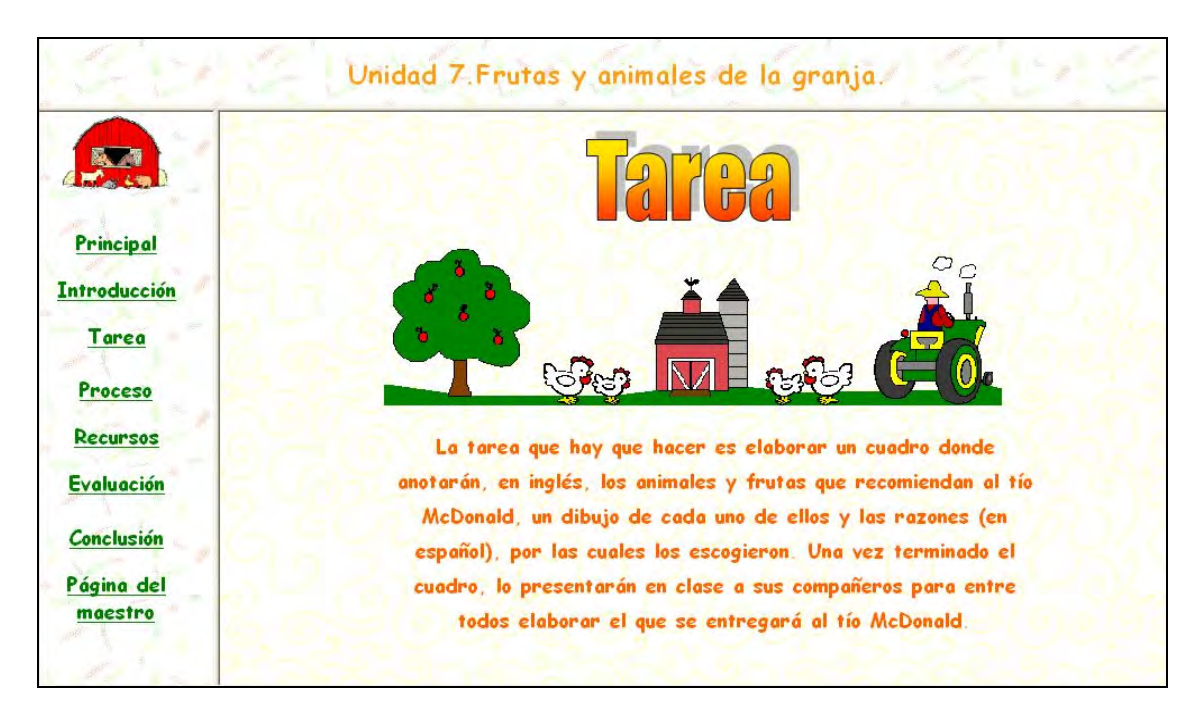

Figura 3

#### Proceso:

En la sección de proceso se describen paso a paso las actividades que se realizarán y la manera de hacerlas, como describe a continuación y parcialmente se ilustra en la Figura 4:

Paso 1: Formen equipos de tres personas.

• Paso 2: En la lista de direcciones de *Internet* que se encuentra en la sección de recursos, investiguen los animales y frutas que tienen algunas granjas.

Paso 3: Con base en la información que obtengan en el paso anterior, copien el cuadro de concentración (oprime aquí para ver el cuadro) en una cartulina y llénenlo con la información que recolectaron. Pueden utilizar recortes de revistas o dibujos para mostrar los animales y frutas. No olviden escribir los nombres en inglés.

• Paso 4: Vuelvan otra vez al área de recursos y busquen en las direcciones de *Internet* que aparecen ahí los productos que se obtienen de cada animal de la granja.

• Paso 5. Dibujen los productos que encontraron en la columna correspondiente para completar el cuadro. Recuerden escribir debajo de cada dibujo el nombre en inglés.

• Paso 6. Seleccionen los tres animales y las tres frutas que le recomendarían al tío McDonald que pusiera en su granja y las razones por las cuales se las recomendarían.

• Paso 7. Marquen con una estrellita los animales y frutas seleccionadas y anoten (en español) en el cuadro las razones por las cuales las recomendarían.

• Paso 8. Una vez terminado el cuadro, lo presentarán en clase a sus compañeros para entre todos elaborar el que se entregará al tío McDonald.

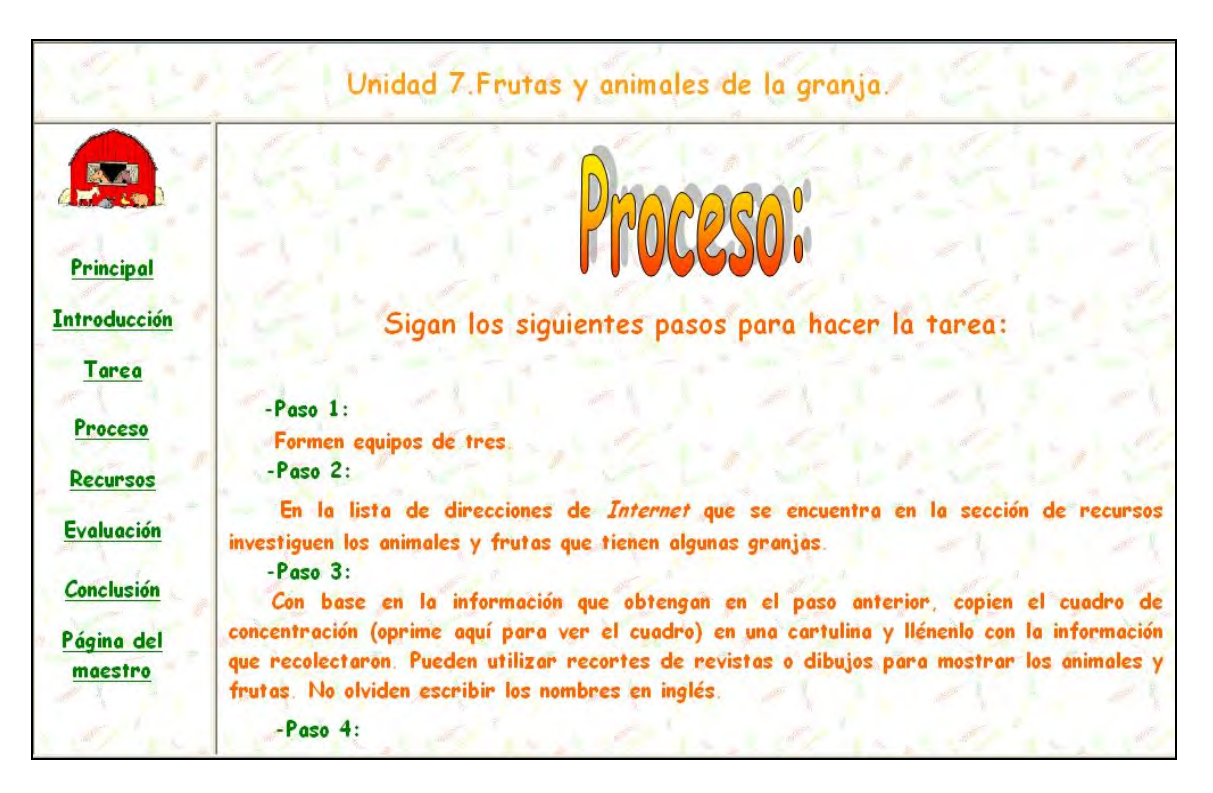

Figura 4

Recursos:

En el área de recursos, se les proporcionan a los estudiantes siete sitios de la *Internet* donde pueden encontrar información además de una breve descripción de lo que encontrarán en cada uno de ellos así como un diccionario y un traductor para palabras o frases difíciles, como se ilustra en la Figura 5:

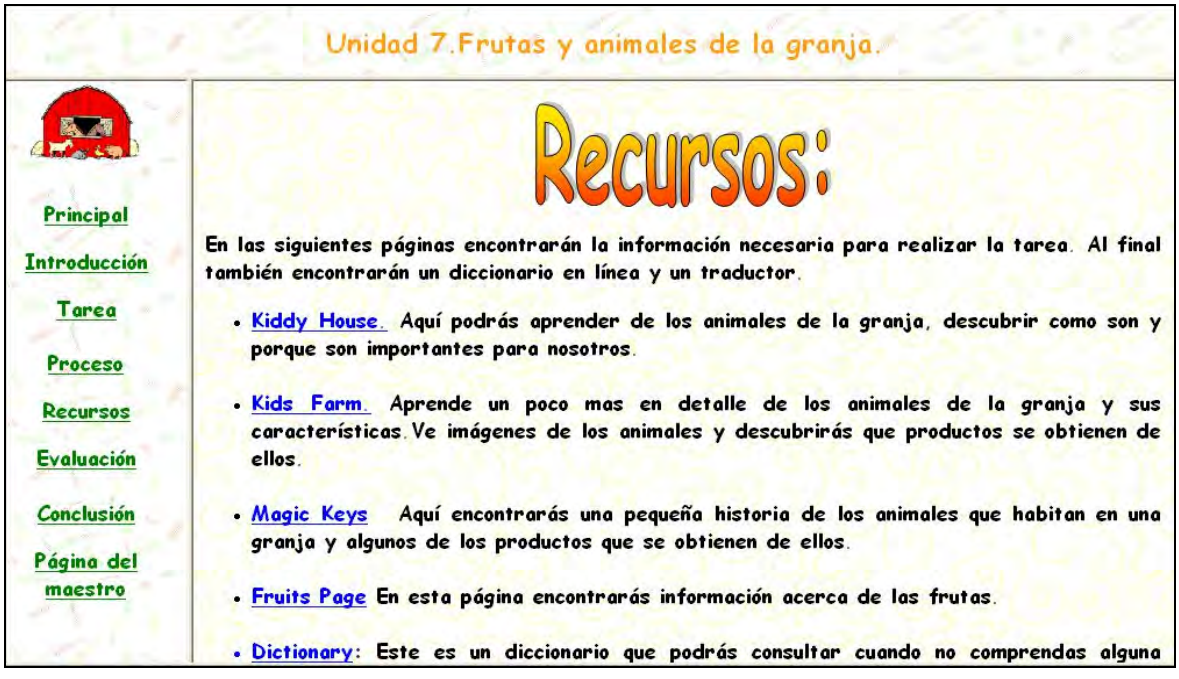

Figura 5

## Evaluación:

En esta sección se les explica a los estudiantes que se les evaluará lo que aprendieron de manera individual y en equipo en cuanto a contenidos, valores y actitudes (solidaridad, compañerismo, colaboración, apoyo a los demás, y compromiso con el trabajo a realizar y con sus compañeras).

En lo individual, se les evaluará lo que aprendieron en cuanto a contenidos mediante una autoevaluación que realizarán ellos mismos al hacer los ejercicios que aparecen en la actividad. El primer ejercicio consiste en seleccionar el nombre correcto de los animales y el producto que se obtiene de cada uno de ellos (ver Figura 6). En el segundo, tienen que reordenar las letras del nombre de cada fruta correctamente, ya que se encuentran desordenadas (ver Figura 7). En el tercero, seleccionar nombres de animales y productos de la granja de una serie de opciones que se les dan. El cuarto consiste en reordenar palabras en una frase relacionadas con la ordeña de vacas. El quinto es un ejercicio de aparejar columnas de las frutas con su color. En el sexto deben completar un párrafo relacionado con productos de la granja. En el séptimo deben dar respuestas cortas a preguntas sobre frutas de la granja, y el octavo consiste en resolver un crucigrama con nombres de animales. Se les pide que la mayoría de los ejercicios los hagan primero individualmente (con la ayuda del profesor(a) o de uno de sus padres si la requieren) y después que comparen y compartan sus respuestas con su compañero(a) o con el grupo.

Para la evaluación de valores y actitudes se les pedirá que respondan a unas preguntas breves, primero de manera individual y posteriormente le pidan a su compañero(a) de equipo que los evalúe siguiendo el mismo formato, para en un tercer momento, comparar y comentar sus evaluaciones y la razón de las mismas. Finalmente se recomienda que el maestro o la maestra los evalúen a través de observaciones de su desempeño tanto en el trabajo en equipo como en el grupal.

La evaluación en equipo también abarcará tanto contenidos como valores y actitudes. Los contenidos serán evaluados mediante el cuadro de concentración que elaboren y la presentación que hagan del mismo al grupo. Los valores y actitudes se les evaluarán mediante un formulario que tendrán que llenar entre todos y platicar al grupo al concluir la tarea.

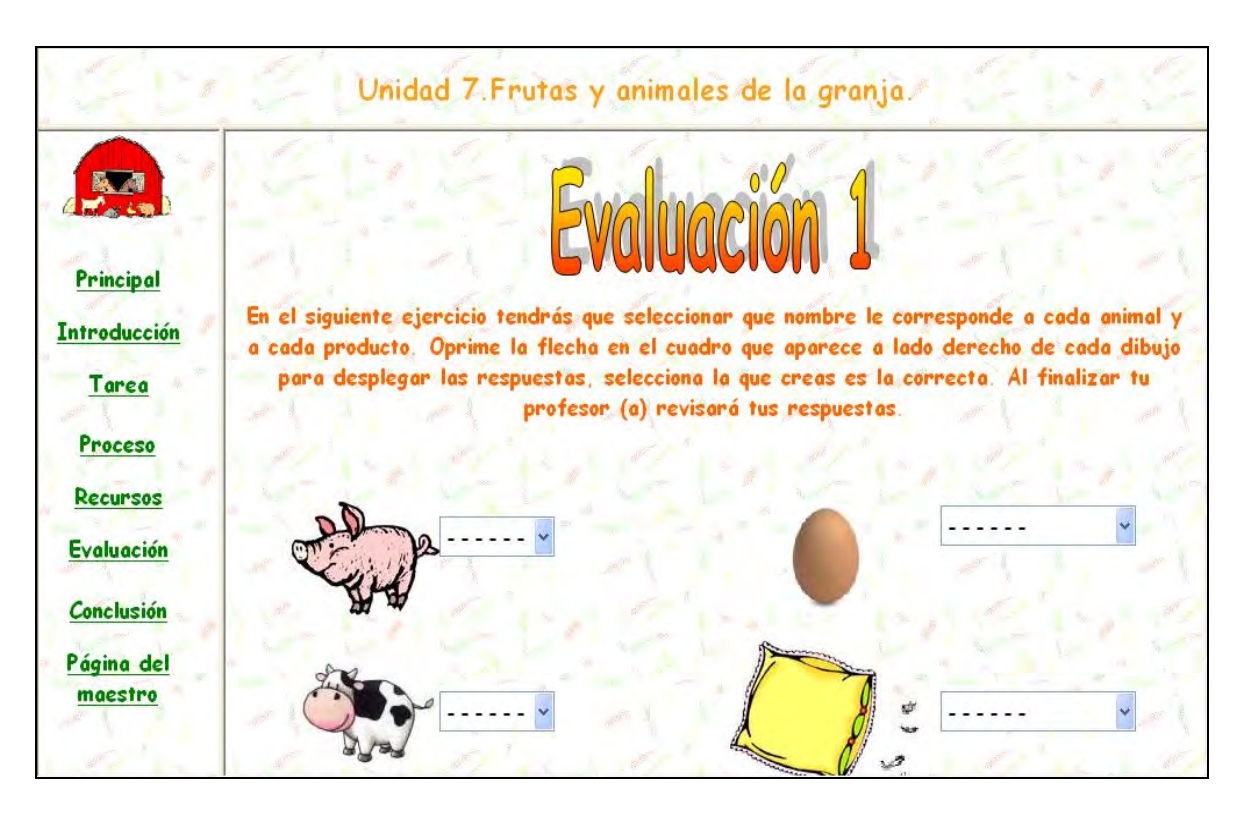

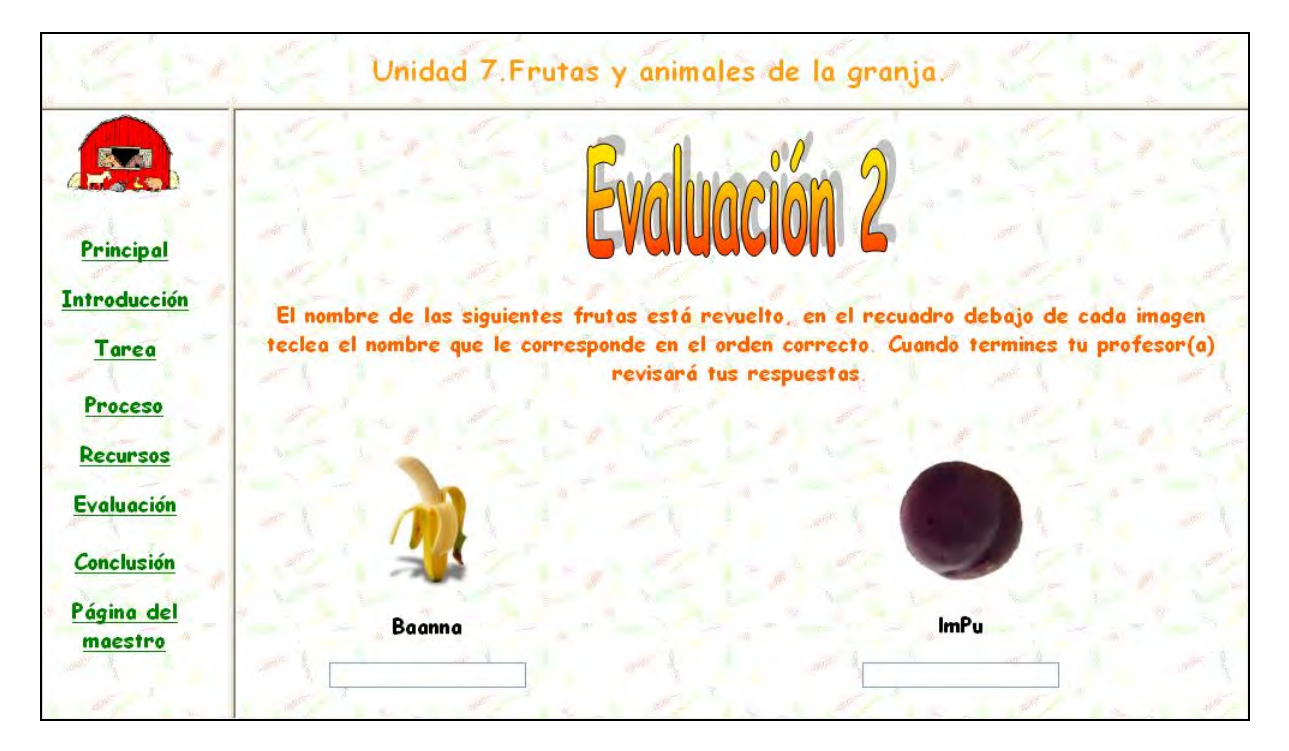

Figura 7

## Conclusión:

En la conclusión se les presenta una globalización de lo que aprendieron explicándoles que ahora tienen la información suficiente para decirle al tío McDonald qué animales adquiera para su nueva granja. Ver Figura 8.

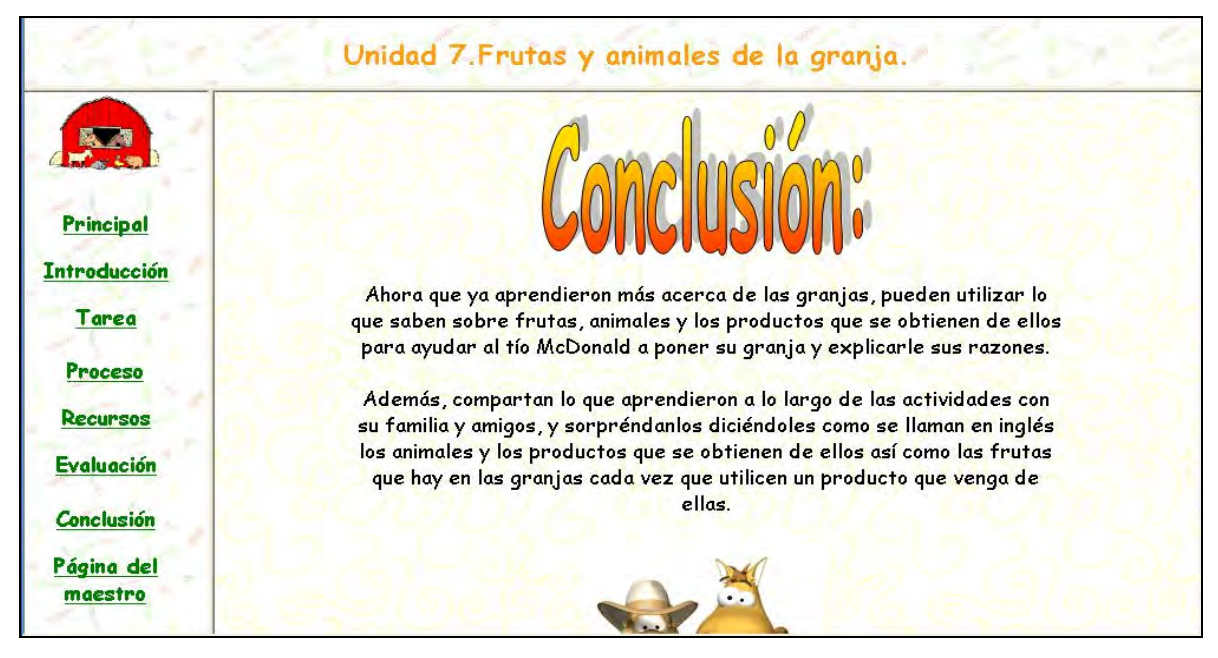

Figura 8

Página del maestro

En la página del maestro (Figura 9), se explican con mayor detalle las secciones que aparecen en la *Web Quest* del estudiante, junto con objetivos de la actividad, el plan de estudios al que corresponde, los pasos a seguir, los recursos, y una propuesta de actividades preliminares a realizar con los niños antes de iniciar la actividad de búsqueda.

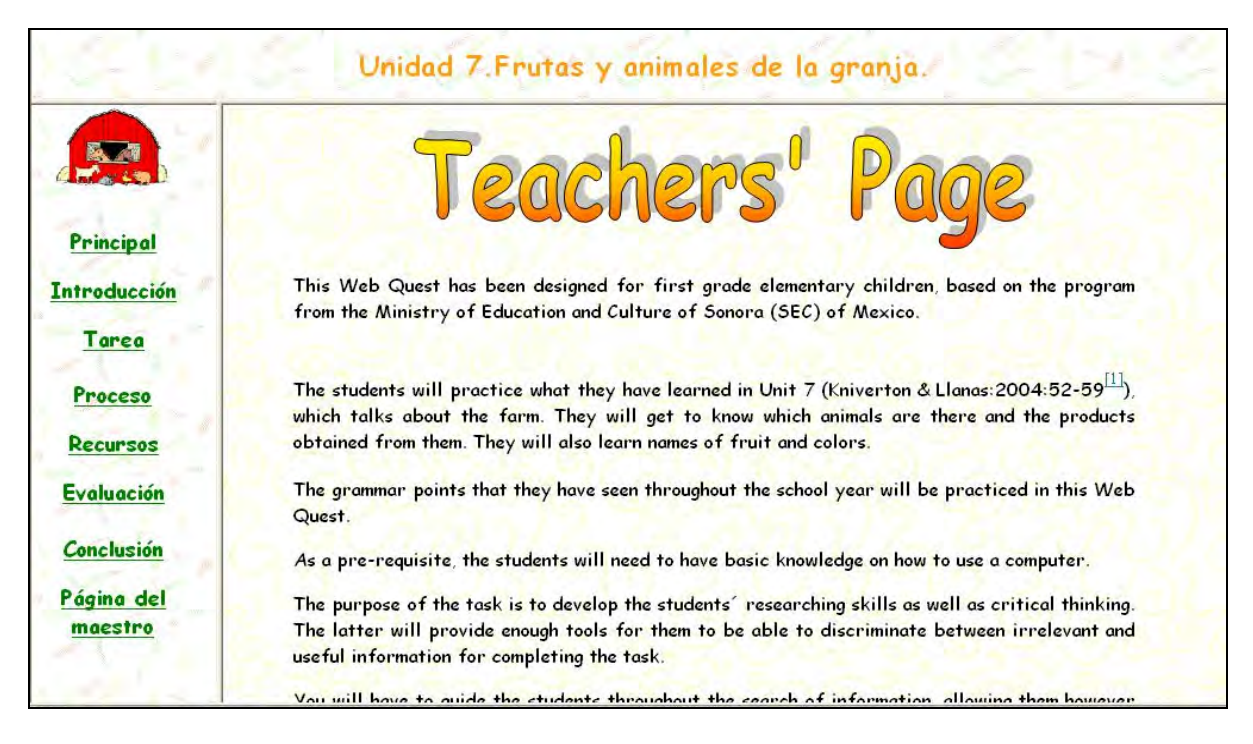

Figura 9

## **Conclusión**

Las búsquedas en red o *Web Quests* pueden ser de gran utilidad para cualquier profesor(a) interesado en hacer su clase más dinámica; aprovechar los recursos tecnológicos disponibles y el interés de los alumnos en ellos; enseñar de manera más contextualizada; y ayudar a sus estudiantes no sólo a aprender el contenido de sus cursos, sino a desarrollar sus capacidades y habilidades de análisis, síntesis, evaluación, pensamiento crítico, búsqueda de información, y formulación verbal y escrita de lo aprendido. En este trabajo hemos tratado de demostrar la importancia de dichas actividades y de qué manera pueden ser diseñadas y utilizadas provechosamente en la enseñanza del inglés como lengua extranjera, así como proporcionar un ejemplo concreto y algunos sitios y vínculos de la *Internet* donde se puede obtener mayor información para iniciar las propias búsquedas. ¡A buscar se ha dicho!

# **Más ejemplos**

Algunos sitios donde se pueden encontrar más ejemplos de búsquedas en red o *Web Quests* para la enseñanza del inglés como lengua extranjera o segunda lengua son los siguientes:

http://www.call-esl.com/sample*Web Quest*s/*Web Quest*contents\_htm.htm *Ellis Island Web Quest.*

http://www.iei.uiuc.edu/travelsim/ *Imagination Voyages*

http://pw.vsb.bc.ca/library/eslexp.html P*rince of Wales Library*

*Esl: Web Site Exploration.* 

http://tarek169.tripod.com/yt/ *Tarek El-Bikai.* 

http://projects.edtech.sandi.net/langacad/lecirque/index.html *Le Cirque: A global Simulation.* 

http://edweb.sdsu.edu/Web Quest/matrix/6-8-For.htm *Grades 6-8 Foreign Language Web Quests*.

http://www.isabelperez.com/Web Quest/ *Isabel's ESL Site, My school.* 

## **Sitios para descargar plantillas para la elaboración de búsquedas en red o** *Web Quests:*

http://Web Quest.sdsu.edu/LessonTemplate.html http://www.ozline.com/templates/Web Quest.html http://projects.edtech.sandi.net/staffdev/tpss99/myWeb Quest/index.htm

# **Referencias**

- Allen, R.B., Murray G., Yang H. (2002) WQ: An Environment for Teaching Information Access Skills. Consultado el 9 de agosto del 2005 en: www.eric.org ED476963
- Area Moreira, M. (2004) *Web Quest. Una estrategia de aprendizaje por descubrimiento*. Quaderns Digitals / Monográfico: *Web Quest*. Consultado el 8 de agosto del 2005 en: http://www.quadernsdigitals.net/index.php?Accionmenu=hemeroteca.visualizaarticuloi u.visualiza&articulo\_id=7374&PHPSESSID=7d85bb3a27af15d6d892471fc20c349f
- Benz, Philip (2005) *The English Multiverse.* Consultado el 10 de agosto del 2005 en: http://www.ardecol.ac-grenoble.fr/english/tice/en-webquests.htm
- Covo-Farchi, C., Soinard, S., Viquerat F., and Benz, P. (s/f) *Ellis Island Web Quest*. Consultado el 8 de agosto del 2005 en: http://www.ardecol.ac-grenoble.fr/english/ellisislandwebquest.htm
- Dodge, N. (2005). *Web Quest vs. Kleenex.* Consultado el 10 de agosto de 2005 en: http://Web Quest.org/

Dodge, N. (2005) *The Last Spin.* Consultado el 9 de agosto del 2005 en: Http://www.nelliemuller.com/The\_Last\_Spin\_Web Quest\_Teacher\_Page.htm

Dudeney, Gavin (2003) The Quest for Practical Web Usage*. TESL-EJ. v6 n4 Mar 2003*

- Emmert, . (2002) Misión: Possible. A *Web Quest* for High Intermediate to Advanced ESL Students. Consultado el 9 de agosto del 2005 en: http://www.call-esl.com/sampleWeb Quests/t-lesson-template1.htm
- Godwin-Jones, B. (2004) Emerging Technologies. Language in Action: From *Web Quest*s to Virtual Realities. Language Learning & Technology, 9-14. Consultado el 10 de agosto del 2005 en: http://llt.msu.edu/vol8num3/emerging/default.html
- King, K. (2003) *The Web Quest as a Means of Enhancing Computer Efficacy.* Consultado el 8 de agosto del 2005 en: www.eric.org ED474439
- Kniverton, J. y Llanas, A. (2004) *Bounce*, Teacher's edition 1. Macmillan.
- Koutsogiannis, D. Y Mitsikopoulou, B . (2004) The *Internet* as a global discourse environment. *Language Learning & Technology* Vol. 8, No. 3, September 2004, 83-89. Consultado el 7 de agosto del 2005 en: http://llt.msu.edu/vol8num3/koutsogiannis/default.html
- Koenraad, T. Y Westhoff, G. (2003) *Can you tell a languagequest when you see one? Design Criteria for talenquests.* Ponencia presentada en: 2003 Conference of The European Association for Computer Assisted Language Learning. Ireland, Sept. 2003. Consultado el 11 de agosto del 2005 en: http://www.feo.hvu.nl/koen2/Home/talenquest/tqeurocall.pdf
- Koenraad, T. (2000) Weblog, *Edublogging, Schoolblogs? A 'languagequest' for Upper Intermediate EFL students.* Consultado el 7 de agosto en: http://www.feo.hvu.nl/koen2/tqweblog/index-d.htm
- Levine, R. (2005) *Cool teaching lessons and units along with resources for teachers and students.* Consultado el 8 de agosto en: http://www.coollessons.org/coolunits.htm
- Lipscomb, G. (2003) I Guess It Was Pretty Fun: Using *Web Quest*s in the Middle School Classroom. *Clearing House*. V76 n3 p152-55
- March, T. (1998) *Why Web Quests? An introduction*. Consultado el 8 d agosto del 2005 en: http://www.ozline.com/Web Quests/intro.html
- March, T. (2000a) *Tips on choosing and assessing Web Quests*. Consultado el 9 de agosto del 2005 en: http://www.infotoday.com/MMSchools/oct00/march.htm
- March, T. (2000b) The 3 R's of *Web Quest*s. Let's keep them Real, Rich and Relevant. Consultado el 11 de agosto del 2005 en: http://www.infotoday.com/MMSchools/nov00/march.htm
- March, T. (2001) Re- tooling schooling. Consultado el 10 de agosto del 2005 en: http://www.infotoday.com/MMSchools/mar01/march.htm
- March, T. (2005a) *Web Quest*s for learning. Consultado el 10 de agosto del 2005 en: Http://www.ozline.com/Web Quests/design1.html
- March, T. (2005b) Thinking thru linking. Consultado el 12 de agosto del 2005 en: Http://www.ozline.com/learning/thinking.html
- Miller, J. (2005) That's a Possibility: UFO's. An *Internet Web Quest* on UFO's. Consultado el 8 de agosto del 2005 en: Http://www.kn.pacbell.com/wired/fil/pages/webufosjo.html
- Santavenere, A. (2003) The Effects of Educational Technology upon the Critical Thinking and Analytical Skills of Below Grade-Level and or Non-College Bound High School Students. Consultado el 10 de agosto del 2005 en: www.eric.org ED476469
- Vidoni, K. & Maddux, C. (2002) WQ: An Environment for Teaching Information Access Skills. Computers in the Schools v19 n1-2 p101-17 2002.
- Vidoni, K.L., Maddux, C. D. (2002) *Web Quest*s: Can They Be Used To Improve Critical Thinking Skills in Students?. *Computers in the Schools*, v19 n1-2, 101-117
- Warschauer, M. (2002). A developmental perspective on technology in language education. *TESOL Quarterly*, 36(3), 453-475.
- Warschauer, M., Shetzer, H. Y Meloni, C. (2000) *Internet* for English Teaching. Teachers of English to Speakers of Other Languages, Inc.

## **Ligas:**

**Blue Web'n Homepage:** http://www.kn.pacbell.com/wired/bluewebn/ **Filamentality:**  http://www.kn.pacbell.com/wired/fil/

*Web Quest* **Designer's:** http://www.ozline.com/Web Quests/checklist.html

**Assessing** *Web Quest***s:** http://www.ozline.com/Web Quests/rubric.html

**Uncle McDonald's Farm:** http://www.geocities.com/eflwebquest/